### Register your product and get support at www.philips.com/welcome

# **PHILIPS**

 $\bigotimes_{i=1}^{n} \bigotimes_{i=1}^{n}$ 

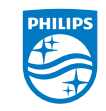

2014 © WOOX Innovations Limited. All rights reserved. Philips and the Philips' Shield Emblem are registered trademarks of Koninklijke Philips N.V. and are used by WOOX Innovations Limited under license from Koninklijke Philips N.V.

#### Uzlāde Punjenje Полнење Ładowanie Încărcare Polnjenje Nabíjanie Punjenje  $\Leftrightarrow$  / 2 ME Kada koristite proizvod prvi put, upotrebite priloženi el. adapter da bi se uređaj punio u trajanju od preko 5 sata. Savjeti: Kada je baterija uređaja previše iscrpljenja, LCD displej se neće uključiti čak ni kada je punjač povezan, zbog niskog nivoa napunjenosti baterije. Punite uređaj najmanje 30 minuta prije nego što ponovo uključite uređaj. МК Кога за прв пат ќе сакате да го користите уредот, користете го испорачаниот адаптер за напојување за да го наполните уредот за повеќе од 5 часа. Совет: кога батеријата на уредот е премногу испразнета, LCD екранот може да не се вклучи поради ниското ниво LV Pirms pirmās ierīces lietošanas reizes izmantojiet komplektā на енергија на батеријата дури и кога полначот е приклучен. iekļauto strāvas adapteri, lai uzlādētu ierīci ilgāk par 5 stundām. Полнете го уредот најмалку 30 минути пред повторно да го Padomi: kad ierīces akumulators ir pārāk izlādējies, iespējams,

← Jedan nivo unazad ili izlaz  $P$ rebacivanje na prethodne aplikacije

PI3910\_58.2\_QSG\_V1.0\_wk1415.3

 $\bigcirc$ 

LCD displejs netiks ieslēgts, pat ja būs pievienots lādētājs. Uzlādējiet ierīci vismaz 30 minūtes, pirms vēlreiz ieslēgt ierīci.

**DUITIDE** 

 $\Omega$ missed **and** 

> PL W przypadku pierwszego użycia urządzenia należy ładow ponad 5 godziny za pomocą dostarczonego zasilacza. Wskazówki: kiedy akumulator urządzenia jest nadmiernie rozładowany, wyświetlacz LCD może się nie włączać po podłączeniu ładowarki ze względu na niski poziom akumu Przed ponownym włączeniem urządzenia ładuj je przez c 30 minut.

- RO Prima oară când utilizați acest dispozitiv, folositi adaptorul de alimentare inclus pentru a încărca dispozitivul timp de peste 5 ore. Sfaturi: Când bateria dispozitivului este descărcată complet posibil ca afișajul LCD să nu fie activat din cauza nivelului se bateriei, chiar și atunci când este conectat încărcătorul. Încă pozitivul timp de cel putin 30 de minute înainte de a-l porni
- SL Pred prvo uporabo s priloženim napajalnim adapterjem polnite napravo več kot 5 ure.

вклучите.

Powrót do poprzedniego poziomu lub

- LV Velciet ar pirkstu pa kreisi/pa labi, lai
- izvēlētos lapu 8 Meklēšana tīmeklī vai ierīcē
- Sākt pakalpojumu Google Voice Search
- Pāriet uz sākuma ekrānu
- Atpakaļ par vienu līmeni vai aizvērt **P**ārslēgt uz nesen izmantotām

 Pokretanje Google glasovne pretrage Otvaranje početnog ekrana

wybrać stronę 8 Wyszukiwanie w Internecie lub w

 Căutaţi pe web sau în dispozitiv Porniţi căutarea prin GoogleVoice Mergeți la ecranul de început  $\leftarrow$  Înapoi cu un nivel sau ieșire Comutați la aplicații recente

**Przełączanie na ostatnio używane** 

rava vyberiete stránku 8 Vyhľadávanie na webe alebo v zaria-

Spustenie hlasového vyhľadávania Google Voice Search Prechod na domovskú obrazovku Späť o jednu úroveň alebo ukončenie **Prechod na naposledy použité ap-**

izabrali stranicu **8** Pretražite Web ili uređaj

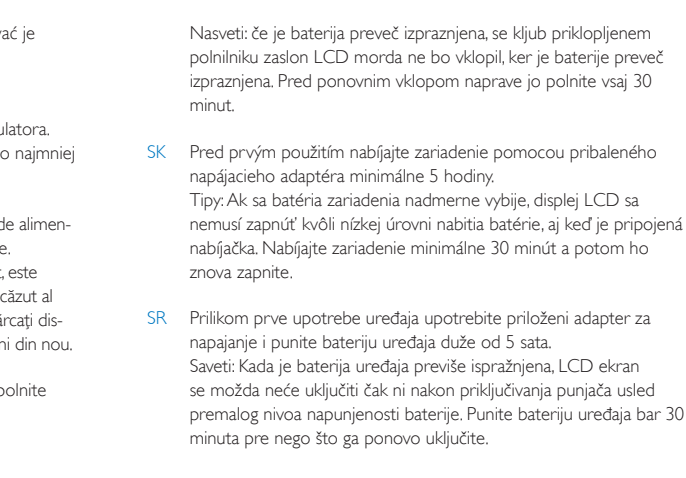

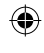

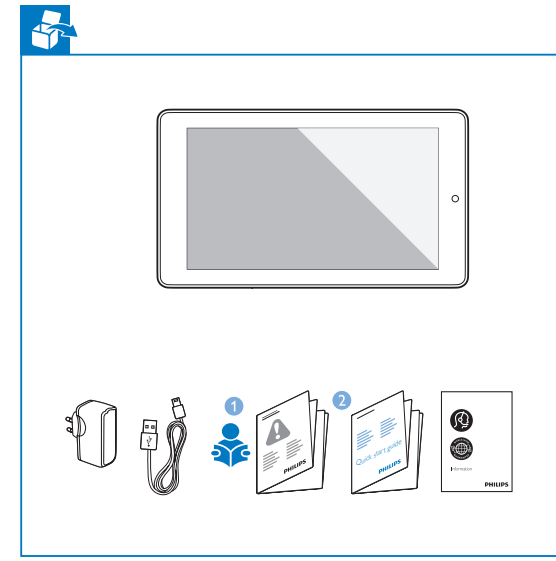

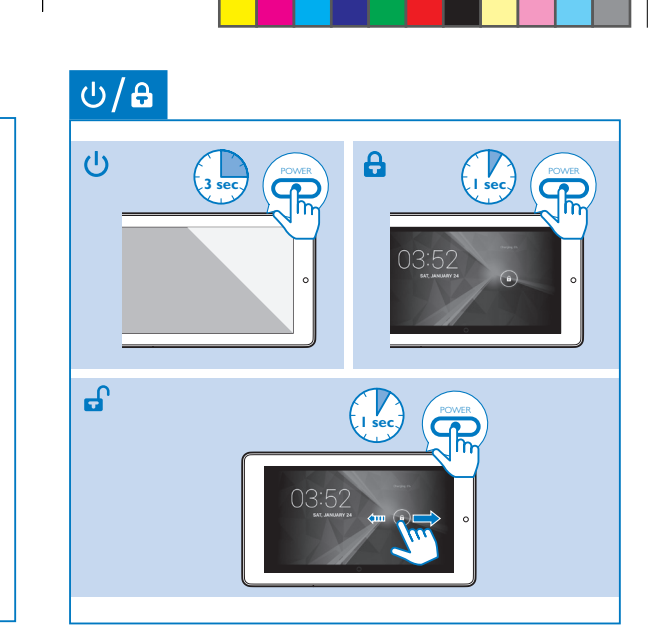

Користете го паѓачкото мени за да г функциите.

Aby uzyskać dostęp do funkcji, użyj mer

PI3910\_58\_QSG\_2\_V1.0.indd 1-5 2014/4/9 15:34:03

- Trageți în jos bara superioară pentru a verifica evenimen $t \in \mathcal{L}$
- Povlecite zgornjo vrstico navzdol za ogled dogodkov

aplikācijām

- 8 Pretraga na internetu ili uređaju Uruchamianie funkcji Google Voice
	- Search **C** Przejście do ekranu głównego

ME

Klizanje prstom ulijevo/udesno za izbor stranice

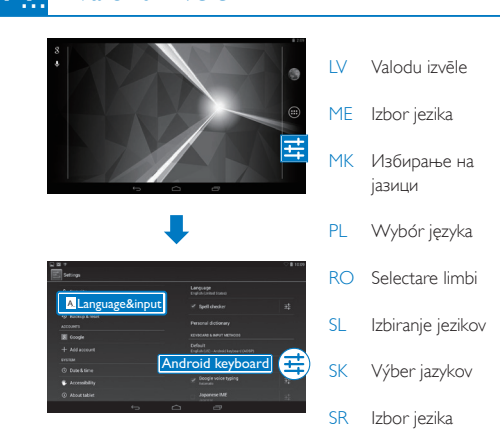

**\$** Valodu izvēle

SK RESET (Reset): Zariadenie nereaguje na stláčanie tlačidiel. SR RESET (Resetovanje): uređaj ne reaguje na pritiskanje tastera.

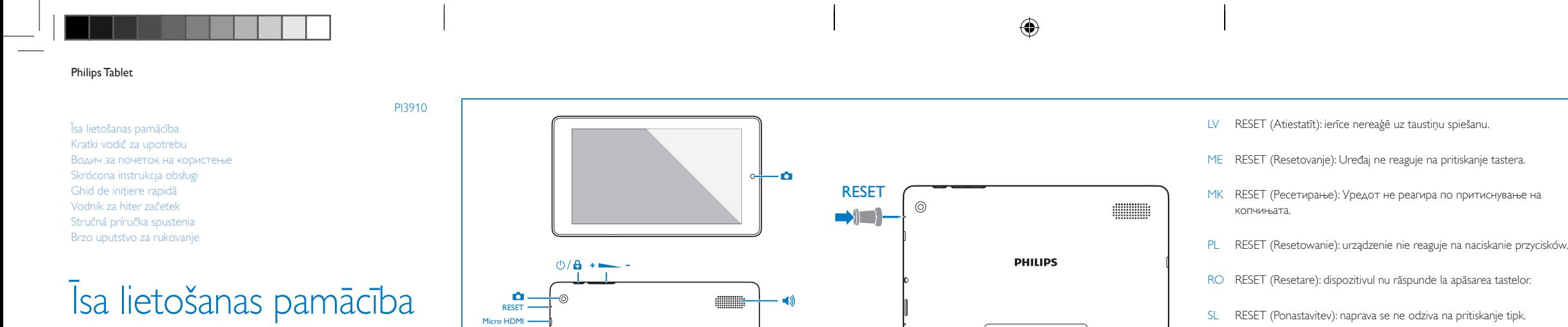

MK

Повлечете налево/ надесно за избирање на страница Пребарувајте на интернет или во

 $\phi$  Активирајте ја функцијата Google

уредот

Voice Search Одете на почетниот екран Вратете се едно ниво или излезете Преминете на последните користени апликации

PL

Przesuń palcem w lewo/prawo, aby

urządzeniu

wyjście

aplikacie

RO

Glisaţi stânga/dreapta pentru a selecta

o pagină

SL

Povlecite levo/desno in izberite stran

 Vklop glasovnega iskanja GoogleVoice

8 Iskanje v spletu ali napravi

Odpiranje začetnega zaslona Vrnitev v prejšnji nivo ali izhod  $P$ reklop v nedavno uporabljene

aplikacije

SK

Potiahnutím prsta doľava alebo dop-

dení

likácie

SR

# Upotrebite padajući meni za pristup fur

Prevucite nalevo/nadesno da biste

**U** Pokrenite Google glasovnu pretragu Vratite se na početni ekran Vratite se za jedan nivo ili izađite **Prikažite listu nedavno korišćenih** 

## **III I Navigācija** Navigacija Hавигација Navigacja Navigare Pomikanje Navigácia Navigacija

aplikacija

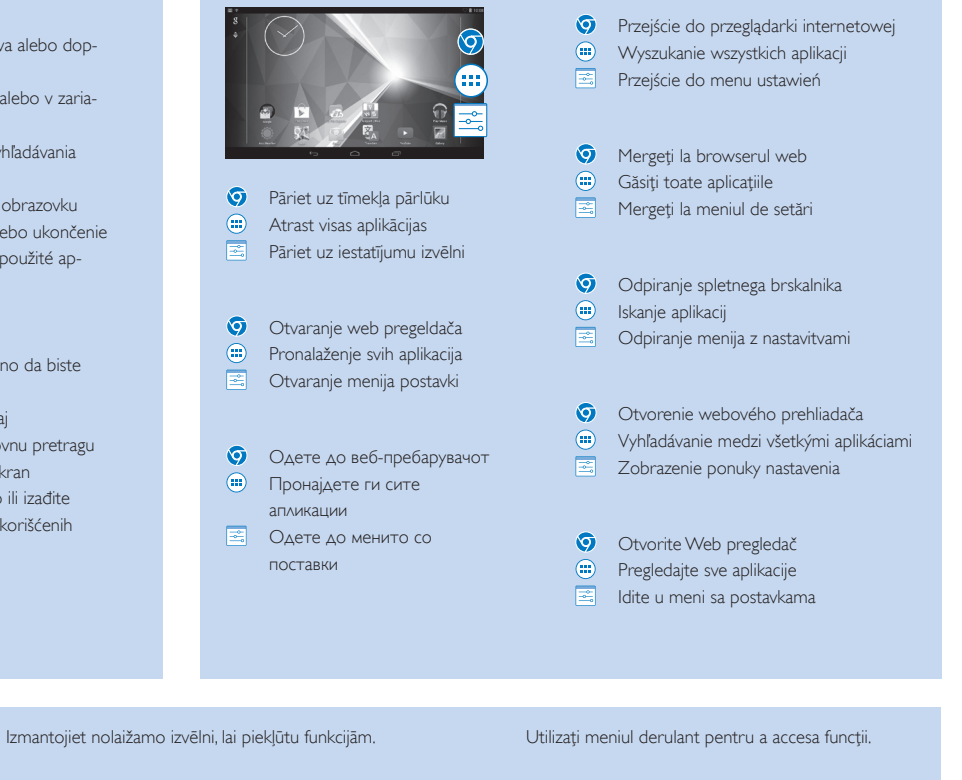

Sākuma ekrānā Na početnom ekranu На почетниот екран Na ekranie głównym Pe ecranul de început Na začetnem zaslonu Na domovskej obrazovke Na početnom ekranu

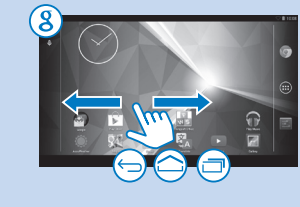

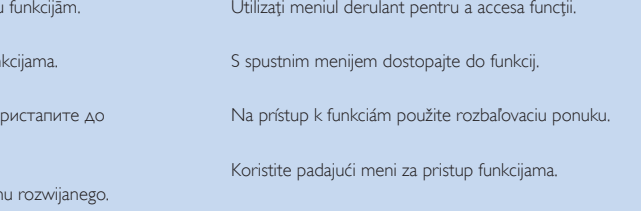

Velciet uz leju augšējo joslu, lai aplūkotu notikumus

Povlačenje gornje trake nadolje za provjeru događaja

Повлечете ја горната лента за да ги погледнете

настаните

Przeciągnij w dół górny pasek, aby sprawdzić

zdarzenia

Potiahnutím horného stavového riadka nadol skontrolujete udalosti

Povucite gornju traku nadole da biste proverili događaje

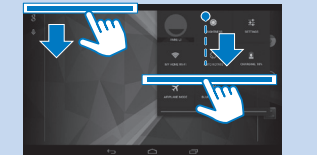

TV

New Existing

> Ak si chcete prečítať návod na používanie, prejdite do obchodu Play Store, prevezmite si program na čítanie súborov PDF a nainštalujte ho. Potom prejdite do časti a vyhľadajte program na čítanie súborov PDF. Informácie o podpore nájdete na lokalite www.philips.com/ support. SR Da biste čitali korisnički priručnik, preuzmite i instalirajte PDF čitač sa portala Play Store, a zatim izaberite @ da biste

- SK Na stránkach domovskej obrazovky môžete podľa potreby usporiadať ikony, skratky a miniaplikácie a získať k ním rýchly prístup.
- SR Radi brzog pristupa, organizujte ikone, prečice i vidžete na stranicama početnog ekrana.

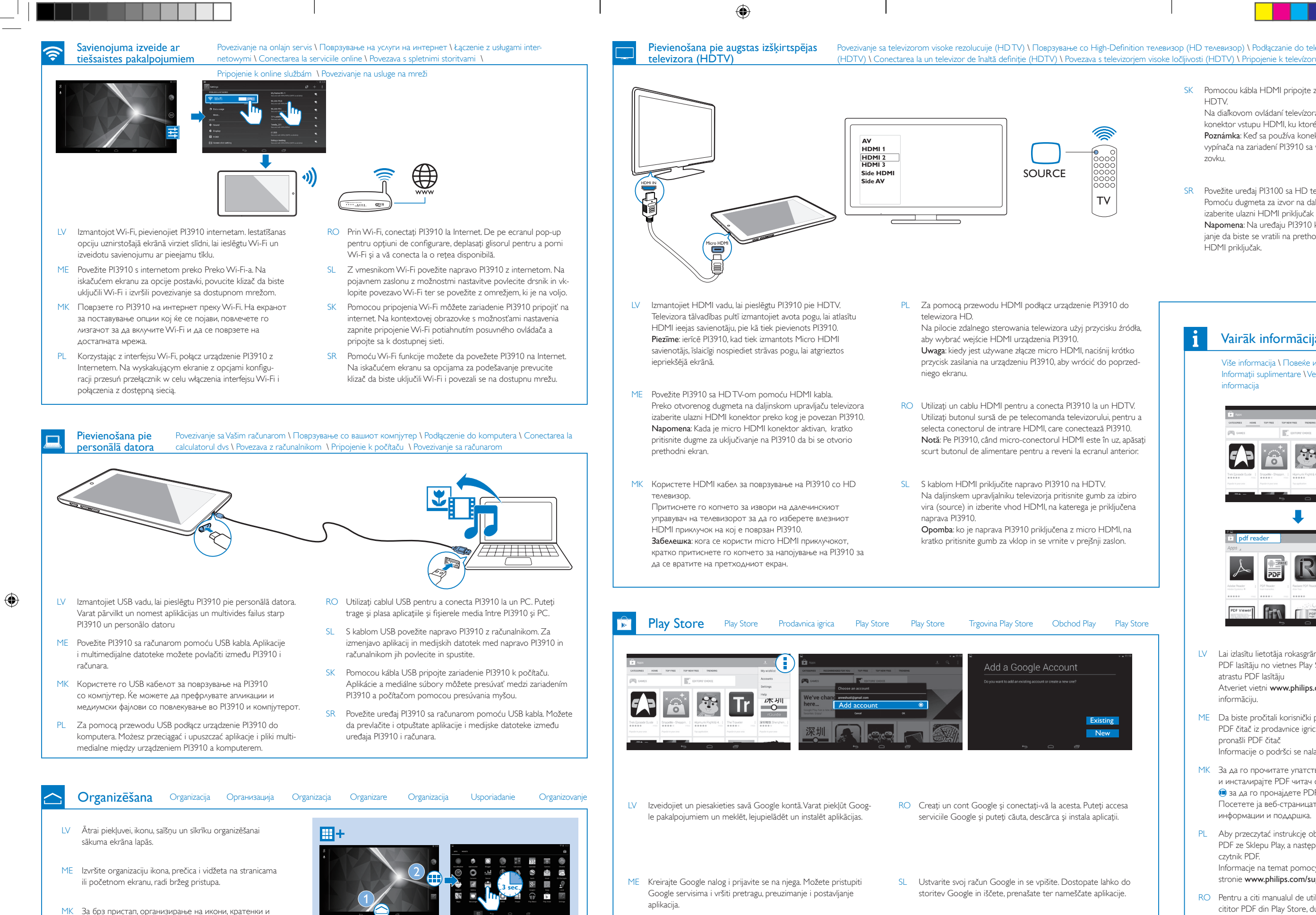

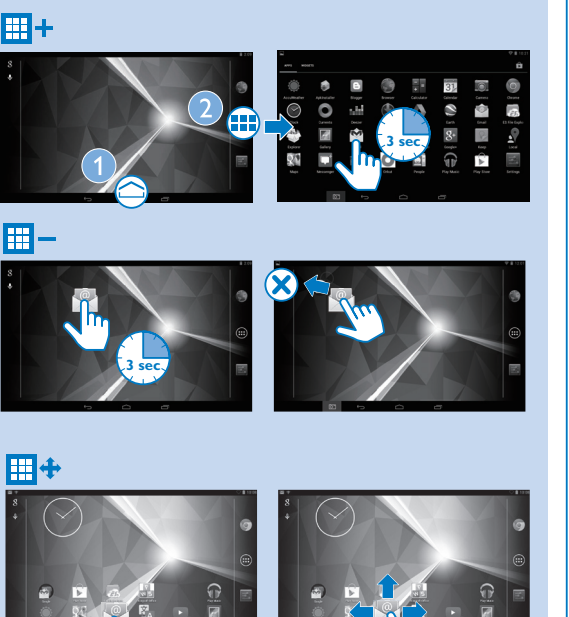

**3 sec**

głównego, aby uzyskać szybki dostęp.

- виџети на страниците на почетниот екран. PL Uporządkuj ikony, skróty i widżety na stronach ekranu
- RO Pentru acces rapid, organizați pictogramele, scurtăturile și mini-aplicaţiile pe paginile ecranului de început.
- SL Za hiter dostop organizirajte ikone, bližnjice in pripomočke na straneh začetnega zaslona.

SR Povežite uređaj PI3100 sa HD televizorom pomoću HDMI kabla. Pomoću dugmeta za izvor na daljinskom upravljaču za televizor izaberite ulazni HDMI priključak na koji je povezan PI3910. Napomena: Na uređaju PI3910 kratko pritisnite dugme za napajanje da biste se vratili na prethodni ekran kada je u upotrebi mini .<br>HDMI prikliučak.

**O** 

- MK Направете Google сметка и најавете се на неа. Ќе можете да пристапите до Google услуги и да пребарувате, преземате и инсталирате апликации. PL Utwórz konto Google i zaloguj się do niego. Możesz uzyskać dostęp do usług Google, a także wyszukiwać, pobierać i instalować aplikacje. SK Vytvorte si konto Google a prihláste sa do svojho konta. Potom môžete získať prístup k službám Google a vyhľadávať, preberať a inštalovať aplikácie. SR Kreirajte i prijavite se na Google nalog. Možete da pristupate Google uslugama i da pretražujete, preuzimate i instalirate aplikacije.
- PI3910\_58\_QSG\_2\_V1.0.indd 6-10 2014/4/9 15:34:07 1 2014/4/9 15:34:07

(HDTV) \ Conectarea la un televizor de înaltă definitie (HDTV) \ Povezava s televizoriem visoke ločliivosti (HDTV) \ Pripojenie k televízoru s vysokým rozlíšením (HDTV) \

SK Pomocou kábla HDMI pripojte zariadenie PI3910 k televízoru HDTV. Na diaľkovom ovládaní televízora stlačením tlačidla zdroja vyberte

konektor vstupu HDMI, ku ktorému je pripojené zariadenie PI3910. Poznámka: Keď sa používa konektor Mini HDMI, krátkym stlačením vypínača na zariadení PI3910 sa vrátite na predchádzajúcu obrazovku.

## Vairāk informācijas Više informacija \ Повеќе информации \ Wiecej informacij \ Informaţii suplimentare \ Več informacij \ Viac informácií \ Više informacija **高图 Tr** pdf reader  $\mathbb{F}$   $\mathbb{F}$   $\mathbb{$ LV Lai izlasītu lietotāja rokasgrāmatu, lejupielādējiet un instalējiet PDF lasītāju no vietnes Play Store, pēc tam pārejiet pie (, lai atrastu PDF lasītāju Atveriet vietni www.philips.com/support, lai iegūtu atbalsta informāciju. ME Da biste pročitali korisnički priručnik, preuzmite i instalirajte PDF čitač iz prodavnice igrica i onda idite na @ da biste pronašli PDF čitač Informacije o podršci se nalaze na www.philips.com/support MK За да го прочитате упатството за користење, преземете и инсталирајте PDF читач од Play Store, а потоа одете до за да го пронајдете PDF читачот Посетете ја веб-страницата www.philips.com/support за информации и поддршка. PL Aby przeczytać instrukcję obsługi, pobierz i zainstaluj czytnik PDF ze Sklepu Play, a następnie przejdź do , aby znaleźć czytnik PDF. Informacje na temat pomocy technicznej można znaleźć na stronie www.philips.com/support. RO Pentru a citi manualul de utilizare, descărcați și instalați un cititor PDF din Play Store, după care mergeți la @ pentru a-l găsi Mergeţi la www.philips.com/support pentru informaţii de asistenţă. SL Če želite prebrati uporabniški priročnik, iz trgovine Play Store prenesite in namestite bralnik datotek PDF in nato poidite na , kier boste našli bralnik datotek PDF. Podporo za ta izdelek poiščite na www.philips.com/support.

pronašli PDF čitač Informacije za podršku potražite na www.philips.com/ support.

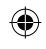